# Oracle Life Sciences Site Activate Release Notes

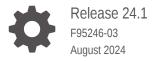

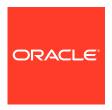

Oracle Life Sciences Site Activate Release Notes, Release 24.1

F95246-03

Copyright © 2024, Oracle and/or its affiliates.

This software and related documentation are provided under a license agreement containing restrictions on use and disclosure and are protected by intellectual property laws. Except as expressly permitted in your license agreement or allowed by law, you may not use, copy, reproduce, translate, broadcast, modify, license, transmit, distribute, exhibit, perform, publish, or display any part, in any form, or by any means. Reverse engineering, disassembly, or decompilation of this software, unless required by law for interoperability, is prohibited.

The information contained herein is subject to change without notice and is not warranted to be error-free. If you find any errors, please report them to us in writing.

If this is software, software documentation, data (as defined in the Federal Acquisition Regulation), or related documentation that is delivered to the U.S. Government or anyone licensing it on behalf of the U.S. Government, then the following notice is applicable:

U.S. GOVERNMENT END USERS: Oracle programs (including any operating system, integrated software, any programs embedded, installed, or activated on delivered hardware, and modifications of such programs) and Oracle computer documentation or other Oracle data delivered to or accessed by U.S. Government end users are "commercial computer software," "commercial computer software documentation," or "limited rights data" pursuant to the applicable Federal Acquisition Regulation and agency-specific supplemental regulations. As such, the use, reproduction, duplication, release, display, disclosure, modification, preparation of derivative works, and/or adaptation of i) Oracle programs (including any operating system, integrated software, any programs embedded, installed, or activated on delivered hardware, and modifications of such programs), ii) Oracle computer documentation and/or iii) other Oracle data, is subject to the rights and limitations specified in the license contained in the applicable contract. The terms governing the U.S. Government's use of Oracle cloud services are defined by the applicable contract for such services. No other rights are granted to the U.S. Government.

This software or hardware is developed for general use in a variety of information management applications. It is not developed or intended for use in any inherently dangerous applications, including applications that may create a risk of personal injury. If you use this software or hardware in dangerous applications, then you shall be responsible to take all appropriate fail-safe, backup, redundancy, and other measures to ensure its safe use. Oracle Corporation and its affiliates disclaim any liability for any damages caused by use of this software or hardware in dangerous applications.

Oracle®, Java, MySQL, and NetSuite are registered trademarks of Oracle and/or its affiliates. Other names may be trademarks of their respective owners.

Intel and Intel Inside are trademarks or registered trademarks of Intel Corporation. All SPARC trademarks are used under license and are trademarks or registered trademarks of SPARC International, Inc. AMD, Epyc, and the AMD logo are trademarks or registered trademarks of Advanced Micro Devices. UNIX is a registered trademark of The Open Group.

This software or hardware and documentation may provide access to or information about content, products, and services from third parties. Oracle Corporation and its affiliates are not responsible for and expressly disclaim all warranties of any kind with respect to third-party content, products, and services unless otherwise set forth in an applicable agreement between you and Oracle. Oracle Corporation and its affiliates will not be responsible for any loss, costs, or damages incurred due to your access to or use of third-party content, products, or services, except as set forth in an applicable agreement between you and Oracle.

# Contents

| D | ocumentation accessibility | ,    |
|---|----------------------------|------|
| D | Diversity and Inclusion    | ,    |
| R | Related resources          | \    |
| Α | access to Oracle Support   | \    |
| F | Release 24.1.1             |      |
| W | Vhat's new                 | 1-:  |
|   | Integration                | 1-:  |
|   | Milestones                 | 1-3  |
| S | stability improvements     | 1-3  |
|   | API integration            | 1-2  |
|   | Milestones                 | 1-2  |
|   | Site experience            | 1-2  |
|   | User interface             | 1-3  |
|   | Workflow wizard            | 1-3  |
| F | Release 24.1               |      |
| V | Vhat's new                 | 2-1  |
|   | Document management        | 2-2  |
|   | Integration                | 2-4  |
|   | Milestones                 | 2-5  |
|   | Site experience            | 2-6  |
|   | Smart site library         | 2-7  |
|   | Study management           | 2-7  |
|   | Submissions                | 2-9  |
|   | Workflow wizard            | 2-10 |
|   | mpact analysis             | 2-13 |
| S | stability improvements     | 2-13 |
|   | Document management        | 2-13 |

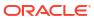

Integration

IP release

2-14

2-14

|   | Milestones                       | 2-15 |
|---|----------------------------------|------|
|   | Smart site library               | 2-15 |
|   | Study library                    | 2-15 |
|   | Submissions                      | 2-16 |
|   | Previously reported known issues | 2-16 |
|   | API integration                  | 2-17 |
|   | Bulk work                        | 2-17 |
|   | Contracts                        | 2-17 |
|   | CRO and sponsor collaboration    | 2-18 |
|   | Document management              | 2-18 |
|   | Electronic signature             | 2-18 |
|   | Global search                    | 2-19 |
|   | IP release                       | 2-19 |
|   | Milestones                       | 2-20 |
|   | Site experience                  | 2-20 |
|   | Site library                     | 2-20 |
|   | Staff documents                  | 2-21 |
|   | Study library                    | 2-21 |
|   | Submissions                      | 2-21 |
|   | Team member assignments          | 2-22 |
|   | User interface                   | 2-22 |
|   | Deprecated known issues          | 2-22 |
|   | Contracts                        | 2-23 |
|   | Document management              | 2-23 |
|   | Electronic signature             | 2-23 |
|   | Milestones                       | 2-23 |
|   | Site experience                  | 2-24 |
|   | Study library                    | 2-24 |
|   | Submissions                      | 2-24 |
|   | Team member assignments          | 2-24 |
|   | User interface                   | 2-25 |
| 3 | Severity definitions             |      |
| 4 | Browser support                  |      |
| E | Post-upgrade refresh             |      |
| 5 | 1 03t upgrade refresh            |      |

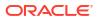

### **Preface**

This preface contains the following sections:

- Documentation accessibility
- · Diversity and Inclusion
- · Related resources
- Access to Oracle Support

### Documentation accessibility

For information about Oracle's commitment to accessibility, visit the Oracle Accessibility Program website at http://www.oracle.com/pls/topic/lookup?ctx=acc&id=docacc.

### **Diversity and Inclusion**

Oracle is fully committed to diversity and inclusion. Oracle respects and values having a diverse workforce that increases thought leadership and innovation. As part of our initiative to build a more inclusive culture that positively impacts our employees, customers, and partners, we are working to remove insensitive terms from our products and documentation. We are also mindful of the necessity to maintain compatibility with our customers' existing technologies and the need to ensure continuity of service as Oracle's offerings and industry standards evolve. Because of these technical constraints, our effort to remove insensitive terms is ongoing and will take time and external cooperation.

### Related resources

Product documentation and other supporting materials are available on the Oracle Help Center.

### Access to Oracle Support

Oracle customers that have purchased support have access to electronic support through Oracle Support Cloud.

Contact our Oracle Customer Support Services team by logging requests in one of the following locations:

- English interface Customer Support Portal (https://hsgbu.custhelp.com/)
- Japanese interface Customer Support Portal (https://hsgbu-jp.custhelp.com/)

You can also call our 24x7 help desk. For information, visit https://www.oracle.com/life-sciences/support/ or visit https://www.oracle.com/corporate/accessibility/learning-support.html#support-tab if you are hearing impaired.

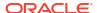

### Release 24.1.1

Review the enhancements and corrections made in the 24.1.1 minor release.

What's new
 Learn about Integration and Milestone enhancements in this minor release

Stability improvements
 This minor release includes corrections for several reported issues.

### What's new

Learn about Integration and Milestone enhancements in this minor release

Integration

eTMF Publish messages triggered by the "Send to eTMF" feature on a submission package include a new field.

Milestones
 Milestone timelines now load faster.

### Integration

eTMF Publish messages triggered by the "Send to eTMF" feature on a submission package include a new field.

#### eTMF messages

eTMF Publish messages triggered by the "Send to eTMF" feature on a submission package now include a new completed\_by field in the submission\_package segment. The completed\_by field populates with the email address of the user who clicked the Complete activity button on the submission package.

### Milestones

Milestone timelines now load faster.

#### Milestone timelines

Milestone and Submission milestone timelines at the Study, Country, and Site levels now load faster due to a performance improvement we made in this release.

### Stability improvements

This minor release includes corrections for several reported issues.

- API integration
- Milestones
- Site experience

- User interface
- Workflow wizard

# API integration

| Description                                                                                              | Ticket    | Severity |
|----------------------------------------------------------------------------------------------------|-----------|----------|
| Intermittently, when making a site status change via API, the change record was not created as expected. | CHK-45658 | 2        |

### Milestones

| Description                                                                                                    | Ticket    | Severity |
|----------------------------------------------------------------------------------------------------|-----------|----------|
| When submission summary milestones were being calculated for a study, the "Summary milestones are being calculated" message displayed and prevented access for other studies that did not have a submission change.                                                                                                    | CHK-45653 | 2        |
| We modified this behavior so that now when there is an update to a submission on a study site, and submission summary milestones are being calculated for that study, the calculating summary milestone message displays for that study, and the summary milestone table is accessible to other studies that did not have a change to a submission. |           |          |

# Site experience

| Description                                                                                                    | Ticket    | Severity |
|----------------------------------------------------------------------------------------------------|-----------|----------|
| The activities list on the Site experience home page took longer than expected to load. We improved performance for this page.                    | CHK-45650 | 3        |
| The Site experience home page Submissions tab took longer than expected to load all available submissions. We improved performance for this page. | CHK-45652 | 3        |

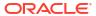

# User interface

| Description                                                                                                    | Ticket    | Severity |  |
|----------------------------------------------------------------------------------------------------|-----------|----------|--|
| Duplicate records could be created when adding staff members. To prevent duplicates, we updated the behavior so that the Save button is disabled while Oracle Site Activate creates the staff record. When the record has been created successfully, the Save button is available again. | CHK-45651 | 3        |  |

### Workflow wizard

| Description                                                                                                    | Ticket                 | Severity |  |
|----------------------------------------------------------------------------------------------------|------------------------|----------|--|
| Workflow wizard did not load items as designed when workflows had a very high number of associated lifecycles. | CHK-45515<br>CHK-45711 | 2        |  |

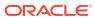

### Release 24.1

See descriptions of new features, enhancements, and stability improvements, as well as issue lists published in the 24.1 GA release notes.

#### What's new

Learn about new and enhanced functionality in this release.

#### Impact analysis

See a quick summary of the business and functional impact of enhancements included in the 24.1 release.

#### Stability improvements

These are the issue corrections included in this release.

#### Previously reported known issues

See the unresolved issues reported prior to this current release.

#### Deprecated known issues

Issues listed here are no longer applicable (e.g., does not occur, will not be prioritized for a fix, working as designed, or does not affect current functionality). We removed these items from the known issues list.

### What's new

Learn about new and enhanced functionality in this release.

#### Document management

Now you can now create associated document versions, and you can add a Document description in the document modal's Info tab.

#### Integration

You can publish submission package files to eTMF from within the package if you have a new business role permission, we added a new field in support of Phlex eTMF integration, eTMF publish messages have new fields, and more.

#### Milestones

Milestone replanning functionality now includes an account level setting that requires you to select just one reason for replanning.

#### Site experience

We extended the Communication banner feature to Site Experience.

#### Smart site library

A new option allows Smart Site Library to automatically apply Document and Expiration dates.

#### Study management

The Account Overview Studies drawer component now includes Study Progress information, and we made enhancements to updates and display of IRB/EC type values.

#### Submissions

Now you can search for submission Category and Type in Submission modals.

#### Workflow wizard

Your organization can now require you to specify submission Type or submission Category values, and submission Type and submission Category drop-downs now sort alphabetically.

### Document management

Now you can now create associated document versions, and you can add a Document description in the document modal's Info tab.

#### **Associated document versions**

In release 24.1, Oracle Site Activate introduces a new feature that allows permissioned users to create associated document versions at study, country, and site levels. You must have the new business role permission *Enable adding associated document versions* to see the new associated versioning option in the Document modal's Actions menu.

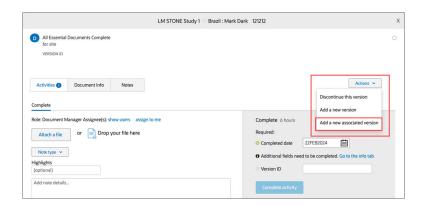

This enhancement adds a new versioning method that distinguishes the associated document from the original. The new method uses decimals, which increment for each associated version. For example:

- The item you version is version 0, so the new associated version will be 0.1
- The item you version is version 1, so the new associated version will be 1.1
- The item you version is version 1.1, so the new associated version will be 1.2

When you upversion an associated version, the new associated version goes to the next associated version number in the group. So, when versions 1, 1.1, 1.2, and 1.3 exist, and you use version 1.2 to generate a new associated version, the new version will be 1.4. For lineage items, an associated version will have the same lineage information as the version it is being created from. The same versioning described above will apply.

If you create and share a new master version from the Study library, it will be its own grouping and will not impact the unversioned items. The version numbering will be consistent with what was shared from the library, and all expected items will be generated.

Associated document versions display a tooltip, "Associated document version," in the following areas where document version displays:

- Document list under All items on Study/Country/Site details pages
- Activities list under Your activities on Study/Country/Site details pages
- Document artifact modal header
- · Your tasks tab on the Home page

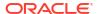

- Corrections > Activities and Items tabs
- Bulk work > Activities and Items tabs
- Submission and IP Release planning modals

In the areas above, associated versions will be grouped together with their main version in order of revision number.

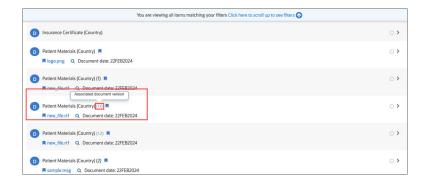

Epic: CHK-43974

#### **Document description field**

Document modals now provide an optional Document description field where you can add a free-text description to differentiate the document from others. You'll find the new field in the Document Info tab's Details section. The Document description field accepts up to 3,000 text characters.

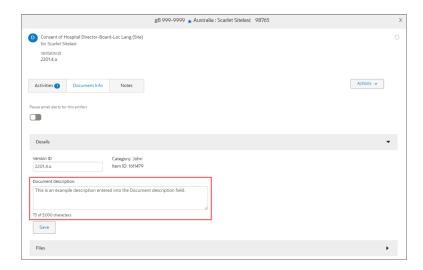

Epic: CHK-43974

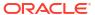

### Integration

You can publish submission package files to eTMF from within the package if you have a new business role permission, we added a new field in support of Phlex eTMF integration, eTMF publish messages have new fields, and more.

#### Publish Submission package files to eTMF

#### New action button on Submission packages

In this release, Oracle Site Activate introduces an enhancement that allows you to trigger sending Submission package documents to an eTMF from within the package itself. When enabled for your organization's account, and when you have a new business role permission, *Enable manual 'Send to eTMF' button on Submission packages*, you'll see a new button on Submission packages. The button "Send to eTMF," will be active only when the submission package is approved. Otherwise, it is inactive (grayed out).

When you click Send to eTMF, Oracle Site Activate sends any files in the submission package to the eTMF endpoint(s) configured for your organization's account or study. You can click the button only once per package; after you send the files, the button no longer displays, and the text "Sent to eTMF" with the date displays instead. If necessary, you can retry messages on the Event Message page or via API if you have a business role permission that allows you to do so.

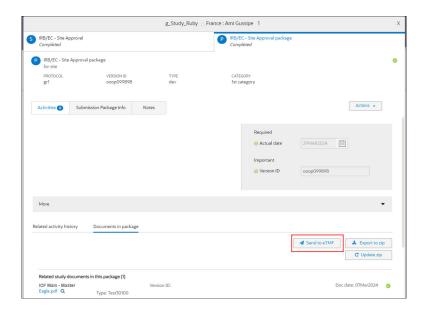

#### New fields in eTMF messages

We also added new fields to the eTMF publish messages that include information about the submission package itself. This additional information ensures the files in each publish message can be stored in the appropriate eTMF location. When you click the new Send to eTMF button in the approved package, the publish message will include a new element, "submission\_package," with the fields below, which will be populated with values where available:

- package\_name
- protocol\_version (inherited from submission)
- submission type

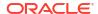

- submission\_category
- package version id

Note that eTMF messages generated outside of the new manual Send to eTMF flow described above will NOT have the submission package element.

Epic: CHK-43975

#### Oracle Site Activate-Phlex eTMF integration

With release 24.1, we modified Phlex integration to ensure that items sent from Oracle Site Activate can be filed in the correct folder location in Phlex eTMF. To support this change, Oracle Site Activate now uses the Phlex Reference Code value to help match documents between systems. When triggering an eTMF message to a Phlex endpoint or responding to an Artifact GET, Oracle Site Activate will include the Phlex Reference Code for artifacts to support the integration workflows.

We added Reference Code where necessary to support this enhancement:

- Configuration Designer users will add the Phlex Reference Code in the Customize an Artifact modal using a "Reference Code" field added in this release
- After deploying the configuration, Oracle Site Activate users will see the Reference Code value in the Document modal, TMF Data section banner, as well as in Settings > Processes, when editing an artifact.
- Event Messages will include the reference code value for eTMF Messages when present
- API users will see the reference code field in the Artifact GET responses.

Epic: CHK-43975

#### Publish message file tokens

To ensure customers can access files when necessary, we enhanced outbound publish messages (e.g., eTMF publish) to allow for the regeneration of file access tokens. Publish message file tokens expire after one hour, and you can now generate a new token when needed by retrying the message from either the Event Messages page or via API.

Epic: CHK-43975

#### **API** documentation

We updated the What's new section in Oracle Site Activate API documentation to reflect release 24.1 enhancements to the Artifact Publish, Artifacts GET, and eTMF Publish APIs. Because we also updated several existing API documentation sections, we've included a summary of the updates in a Documentation updates table.

Epic: CHK-43975

### Milestones

Milestone replanning functionality now includes an account level setting that requires you to select just one reason for replanning.

#### Milestone replanning

In this release, we added a new account-level setting that changes the entity milestone "Reason" for change drop-down list from multi-select to single-select. When this option is enabled for your organization's account and you change an entity milestone's planned date,

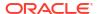

you'll see that you can select just one of the reasons listed in the drop-down. You can still add an "Other" reason if that account level setting is also enabled for your organization's account.

This single-select enhancement applies to all areas where you might need to replan a milestone date. For instance, you'll see the updated drop-down lists when you replan from the milestone timelines, on the home page planning tab, etc.

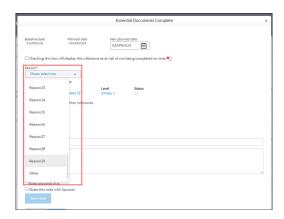

Epic: CHK-43974

### Site experience

We extended the Communication banner feature to Site Experience.

#### **Communication banner**

With release 23.2, Oracle Site Activate introduced a Communications banner feature to display up to two text messages at the top of the browser window. With this release, we enhanced the banner feature to now display these messages in Site Experience when configured. Sites will see the same message(s) displayed to CRO or Sponsor users in Oracle Site Activate.

Communication banners provide a convenient option for sharing important messages (e.g., network slowness, a high-impact browser issue, or an upcoming upgrade window). Like Oracle Site Activate users, Site Experience users can optionally dismiss the banner(s) for their current session if preferred.

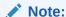

Please contact your Oracle services representative to discuss enabling communication banners for your organization's account.

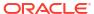

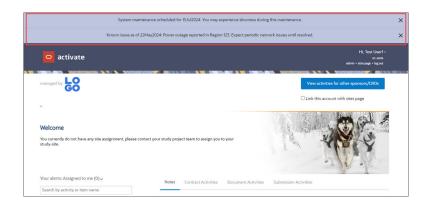

Epic: CHK-43974

### Smart site library

A new option allows Smart Site Library to automatically apply Document and Expiration dates.

#### **Document and Expiration dates**

We enhanced Smart Site Library to automatically apply the Document date and Expiration date when you reuse documents. When you select a document to reuse from any section (Site, PI, Institution, or Staff), you'll have a new check box option just below the Document date and Expiration date pickers: "Apply dates from previously used document." If you don't check the new option, you can manually enter your preferred dates.

Note that if you check the "Apply dates" box and then uncheck it, the date picker for the Document date defaults to today's date, and the date picker for the Expiration date defaults to blank.

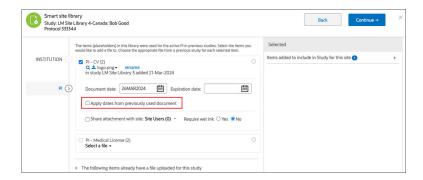

Epic: CHK-43974

### Study management

The Account Overview Studies drawer component now includes Study Progress information, and we made enhancements to updates and display of IRB/EC type values.

#### **Account overview Studies tab**

The Account overview Studies tab now includes study progress data in the study drawer. When you click on a study row, the drawer opens from the right as it did previously, and now:

The drawer overlays half the screen to provide more room to display data.

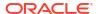

- The drawer's title is the study name. You can access the study in a new tab by clicking the open (□) icon.
- The drawer's collapsible Study Details section is closed by default; click the expand toggle icon ( > ) to the left of the section name to expand it.

A new Study Progress section displays below the Study Details section, and Study Progress will be expanded by default when you open the drawer component.

The new Study Progress section includes an interactive bar chart, which lists all the countries in the study with country status below the country code. Click the hyperlinked country code to open the country page in a new browser tab.

Each bar in the chart represents the number of sites in different statuses within that country, and the total count of sites in that country shows at the far right of the bar. A dynamic legend displays to the right of the full chart, reflecting only the statuses in the chart (i.e., if two site statuses exist within the entire bar chart, the legend will include only two labels). If your organization has configured a unique "display value" for any status, the Study Progress section will use that value in the chart and its legend.

Hover over a status section on a bar to see a tooltip with Country, Site Status, and Number of Sites in that status. When you hover over a status section in a bar, all sections for the same site status anywhere in the chart are highlighted, and the remaining status sections in all bars will dim. You can also hover over any status in the chart legend to see that status highlighted in the bars.

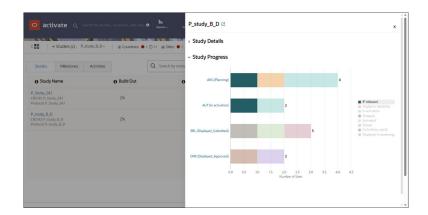

Epic: CHK-43974

#### IRB/EC type

#### IRB/EC Type in the site list

If your organization adds sites with the Pending IRB/EC type, you can now see the "Pending" status on the site list when it applies to a site.

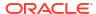

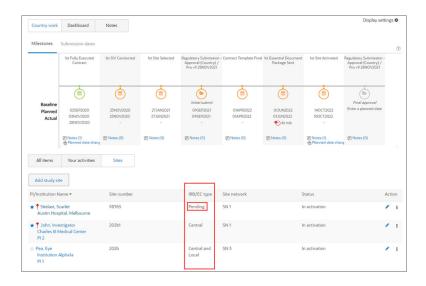

#### Edit IRB/EC Type value

We also enhanced the site page to allow you to edit the IRB/EC type from the main site page instead of navigating to the edit site page. Now, when an IRB/EC Type displays in the upper left of the main site page, you can click this value to select a different value from a drop-down list. Note that you must have rights to edit a site to perform this edit.

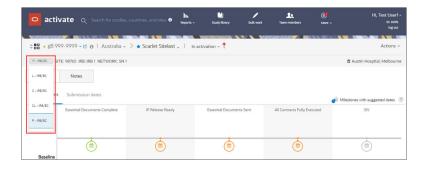

Epic: CHK-43974

### **Submissions**

Now you can search for submission Category and Type in Submission modals.

#### **Search for submission Type and Category**

In the Submission modal's Submission Info tab, you can now use type-ahead search to find the submission Category and Type. The search field is at the top of the drop-down lists, and you can type directly into the field label area to add your search text.

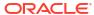

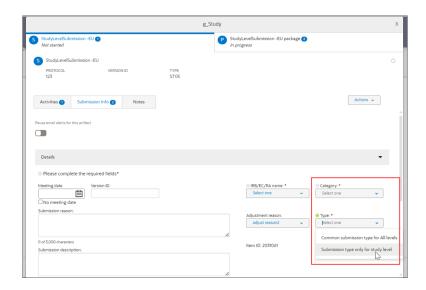

Epic: CHK-43598

#### Workflow wizard

Your organization can now require you to specify submission Type or submission Category values, and submission Type and submission Category drop-downs now sort alphabetically.

#### **Submission Type and Category**

#### Required to generate submission items

With release 24.1, Oracle Site Activate introduces new options to make submission Type or submission Category required fields in the workflow wizard. If one or both options are enabled for your organization's account, you must enter the required information to generate submission items.

Note that the above enhancement is separate from the account level setting that requires you to select a submission Category or Type before completing an item. That functionality continues to work as it did previously.

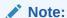

Please contact your Oracle services representative to discuss enabling the new setting(s) for your organization's account.

#### Alphabetized drop-down lists

Now it's easier to locate submission Category and submission Type values in the workflow wizard. We enhanced the drop-down selection lists to order values alphabetically and added search functionality. The search fields are at the top of the drop-down lists; type directly into the field label area to add your search text.

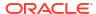

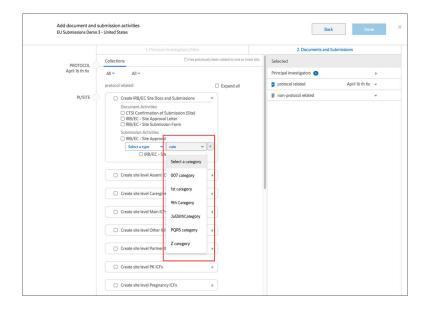

Epic: CHK-43974

# Impact analysis

See a quick summary of the business and functional impact of enhancements included in the 24.1 release.

| Enhancement                                          | Enablement setting                                                                                                    | Impact                                                                                                    |
|------------------------------------------------------|----------------------------------------------------------------------------------------------------|----------------------------------------------------------------------------------------------------|
| Document management Associated document versions     | <ul> <li>Feature flip: N</li> <li>Config related: Y (artifact must be enabled with "Enable Add a Version")</li> <li>All studies: Y</li> <li>New role permission required: Y (Enable adding associated document versions)</li> <li>Dependent feature: N</li> </ul>                                          | Allows permissioned users to create associated document versions at study, country, and site levels.                   |
| Document management Document description field       | <ul> <li>Feature flip: N</li> <li>Config related: N</li> <li>All studies: Y</li> <li>New role permission required: N</li> <li>Dependent feature: N</li> </ul>                                                                                                    | Optional Document description field where you can add a freetext description to differentiate the document from others |
| Integration Publish Submission package files to eTMF | <ul> <li>Feature flip: Y (Enable manual 'Send to eTMF' button on Submission packages)</li> <li>Config related: N</li> <li>All studies: Y</li> <li>New role permission required: Y (Enable manual 'Send to eTMF' button on Submission packages)</li> <li>Dependent feature: Y (eTMF integration)</li> </ul> | Send submission package contents to eTMF                                                                               |

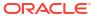

| Enhancement                                            | Enablement setting                                                                                                    | Impact                                                                                                    |
|--------------------------------------------------------|----------------------------------------------------------------------------------------------------|----------------------------------------------------------------------------------------------------|
| Integration<br>Site Activate-Phlex eTMF<br>integration | <ul> <li>Feature flip: N</li> <li>Config related: Y (artifact must have reference code)</li> <li>All studies: N</li> <li>New role permission required: N</li> <li>Dependent feature: Y (Phlex eTMF integration)</li> </ul> | Allows for efficient filing                                                                                                    |
| Integration Publish message file tokens                | <ul> <li>Feature flip: N</li> <li>Config related: N</li> <li>All studies: Y</li> <li>New role permission required: N</li> <li>Dependent feature: Y (Access to Event Messages)</li> </ul>                                   | Retried messages will include refreshed token                                                                                                    |
| Integration API documentation                          | Not applicable                                                                                                    | Updated documentation                                                                                                    |
| Milestones Milestone replanning                        | <ul> <li>Feature flip: Y (Make dropdown menu single select for entity milestones)</li> <li>Config related: N</li> <li>All studies: Y</li> <li>New role permission required: N</li> <li>Dependent feature: N</li> </ul>     | Option for the entity milestone "Reason" for change drop-down list to be multi-select or single-select.                                                                      |
| Site experience<br>Communication banner                | <ul> <li>Feature flip: N</li> <li>Config related: N</li> <li>All studies: Y</li> <li>New role permission required: N</li> <li>Dependent feature: N</li> </ul>                                                              | We enhanced the banner feature to now display messages in Site Experience when configured. Sites will see the same message(s) displayed to CRO or Sponsor users in Activate. |
| Smart site library Document and Expiration dates       | <ul> <li>Feature flip: N</li> <li>Config related: N</li> <li>All studies: Y</li> <li>New role permission required: N</li> <li>Dependent feature: Y (Enable site disambiguation, Enable site disambiguation V2)</li> </ul>  | Option to automatically apply the Document date and Expiration date when reusing documents in the Smart Site Library.                                                        |
| Study management<br>Account overview Studies tab       | <ul> <li>Feature flip: N</li> <li>Config related: N</li> <li>All studies: Y</li> <li>New role permission required: N</li> <li>Dependent feature: N</li> </ul>                                                              | The account overview Studies tab now includes study progress data in the study drawer.                                                                                       |

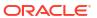

| Enhancement                                           | Enablement setting                                                                                                    | Impact                                                                                |
|-------------------------------------------------------|----------------------------------------------------------------------------------------------------|---------------------------------------------------------------------------------------|
| Study management IRB/EC type                          | <ul> <li>Feature flip: N</li> <li>Config related: N</li> <li>All studies: Y</li> <li>New role permission required: N</li> <li>Dependent feature: Y (Enable "Pending" IRB/EC type to trigger site workflows)</li> </ul>                                                       | Allows user to view site status "Pending" in the site list.                           |
| Submissions<br>Submission Type and Category<br>Search | <ul> <li>Feature flip: N</li> <li>Config related: N</li> <li>All studies: Y</li> <li>New role permission required: N</li> <li>Dependent feature: N</li> </ul>                                                                                                    | Allows user type-ahead in the search field to find the submission Category and Type.  |
| Workflow wizard<br>Submission Type and Category       | <ul> <li>Feature flip: Y (Enable requiring submission category in workflow wizard, Enable requiring submission type in workflow wizard)</li> <li>Config related: N</li> <li>All studies: Y</li> <li>New role permission required: N</li> <li>Dependent feature: N</li> </ul> | Allows for users to be required to select submission type and/or submission category. |

# Stability improvements

These are the issue corrections included in this release.

- Document management
- Integration
- IP release
- Milestones
- Smart site library
- Study library
- Submissions

### Document management

| Description                                                                                    | Ticket    | Severity |
|------------------------------------------------------------------------------------------------|-----------|----------|
| Deleting items from the Corrections tab took longer than expected.                             | CHK-44547 | 3        |
| When editing an attachment, the Open button on the document's Preview screen did not function. | CHK-44565 | 3        |

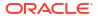

# Integration

| Description                                                                                                    | Ticket    | Severity |
|----------------------------------------------------------------------------------------------------|-----------|----------|
| Event messages did not progress as expected and incorrectly remained in Trying status. We corrected this issue and added logging capabilities to help triage future issues.                                                                                                    | CHK-44365 | 2        |
| When a user added an attachment to a placeholder but closed the placeholder without saving the file, the file would be orphaned. If the placeholder was later added to the IP Package, the eTMF publish job could fail.                                                                                                    | CHK-44242 | 3        |
| On the Manage publish endpoints > Custom eTMF attributes page, the Save button was enabled even when a user made no change to the page. Additionally, subsequent edits were not saved as expected after creating a new attribute and the removal confirmation message failed to display as designed. We corrected each of these issues in this release. | CHK-44579 | 3        |
| On the Custom eTMF attribute page, the Save button was not updated to disabled after a user saved a change to the page.                                                                                                    | CHK-44733 | 4        |
| On the Manage publish endpoints page, the Category field label for custom eTMF attributes incorrectly included an asterisk to indicate that the field was required. The field is not required, and we removed the asterisk in this release.                                                                                                    | CHK-44710 | 4        |

# IP release

| Description                                                                                                    | Ticket    | Severity |
|----------------------------------------------------------------------------------------------------|-----------|----------|
| When reviewing documents in an IP Release package, the Cancel button was misaligned and displayed against the modal's right margin. | CHK-44175 | 4        |

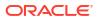

### Milestones

| Description                                                                                                    | Ticket    | Severity |
|----------------------------------------------------------------------------------------------------|-----------|----------|
| When a new site was added to a study with the Initial Protocol Received/Sent milestone completed, the prediction API call did not generate Contract Executed and IP Release predictions for the new site as designed. We corrected this issue, so the predictions for the newly added sites are now showing. | CHK-44287 | 2        |
| Unplanned milestones for all sites in a Country did not display as expected when viewing the Sites/Milestones filter in the Dashboard view.                                                                                                    | CHK-44467 | 4        |
| In some cases, successor milestones auto-planned without a qualifying event on the predecessor milestone.                                                                                                    | CHK-44483 | 3        |

# Smart site library

| Description                                                                                                    | Ticket | Severity  |
|----------------------------------------------------------------------------------------------------|--------|-----------|
| When a user selected documents on the Institution, PI, and Staff tabs then removed one of the documents using the X option under the Selected section, the document was not removed as expected. | 3      | CHK-44969 |
| We made an infrastructure enhancement to ensure the site disambiguation service runs as scheduled.                                                                                               | 4      | CHK-45101 |

# Study library

| Description                                                                                                    | Ticket    | Severity |  |
|----------------------------------------------------------------------------------------------------|-----------|----------|--|
| When sharing Study library documents for older studies, sharing processes progressed slowly and appeared to stall. | CHK-44698 | 3        |  |

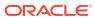

### **Submissions**

| Description                                                                                                    | Ticket    | Severity |  |
|----------------------------------------------------------------------------------------------------|-----------|----------|--|
| When planning a submission package and setting the Package date, the selected documents area was misaligned.                  | CHK-44344 | 4        |  |
| Default site level documents still appeared on a Submission package even after deselecting them in the package planning step. | CHK-44562 | 3        |  |
| Submission Version ID did not display as expected in the milestone timeline.                                                  | CHK-44614 | 3        |  |

# Previously reported known issues

See the unresolved issues reported prior to this current release.

- API integration
- Bulk work
- Contracts
- CRO and sponsor collaboration
- Document management
- Electronic signature
- Global search
- IP release
- Milestones
- Site experience
- Site library
- Staff documents
- Study library
- Submissions
- Team member assignments
- User interface

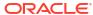

# API integration

| Description                                                                                                    | Ticket    | Severity |
|----------------------------------------------------------------------------------------------------|-----------|----------|
| When identifying a site, principal_investigator PUT calls should validate the uniqueness of cros_pi_id and sponsors_pi_id fields, and does not return an error if the call specifies a preexisting value for either field. | CHK-20128 | 3        |
| The Study Site API (POST or PUT) allows the creation or update of a site with a duplicate cros_site_id or sponsors_site_id value.                                                                                          | CHK-27914 | 3        |
| When a user updates a submission activity date, the published Activity Change Message includes a null value for "updated_by."                                                                                              | CHK-38494 | 3        |

### Bulk work

| Description                                                                                  | Ticket    | Severity |  |
|----------------------------------------------------------------------------------------------|-----------|----------|--|
| Columns and icons are misaligned in the bulk area for items that require an expiration date. | CHK-42289 | 4        |  |

### Contracts

| Description                                                                                                    | Ticket    | Severity |
|----------------------------------------------------------------------------------------------------|-----------|----------|
| If contract activities are blocked<br>by budget and contract language<br>activities, and the activities are<br>completed, the "view blocking<br>items" link displays until the page<br>is refreshed. | CHK-18192 | 3        |
| When editing a completed budget to replace the currency value, the new value does not display after clicking Done in the edit modal.                                                                 | CHK-20273 | 4        |
| Workaround: Refresh the page.                                                                                                    |           |          |
| Creating a new budget version on a contract item successfully adds a new version, but the new version does not include a revision number as expected.                                                | CHK-20631 | 3        |

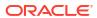

| Description                                                                                                    | Ticket    | Severity |  |
|----------------------------------------------------------------------------------------------------|-----------|----------|--|
| The database value for the Account Overview Studies tab "Items completed" calculation does not properly exclude subcontract items in discontinued, on hold, and terminated status, so the values in reports and data extracts are incorrect. | CHK-43740 | 3        |  |

# CRO and sponsor collaboration

| Description                                                                                                    | Ticket    | Severity |
|----------------------------------------------------------------------------------------------------|-----------|----------|
| The business partner or site assignments icon has inconsistent display logic for submission packages.                                                                                     | CHK-20086 | 3        |
| The hover-over tooltip showing an activity is assigned to an external user displays only one name when the role "Country Lead" is assigned to two external users from different accounts. | CHK-23407 | 3        |
| On country level submissions, the icon that indicates an activity assigned to an external user does not display.                                                                          | CHK-35736 | 3        |

# Document management

| Description                                                                                                    | Ticket    | Severity |
|----------------------------------------------------------------------------------------------------|-----------|----------|
| No alert message is generated when a duplicate Country ad hoc protocol-related document is created.                       | CHK-8844  | 3        |
| For an item configured with an Activity due date, the calculated Due date displayed to users may be off by up to one day. | CHK-37764 | 3        |

# Electronic signature

| Description                                                                                      | Ticket    | Severity |  |
|--------------------------------------------------------------------------------------------------|-----------|----------|--|
| An error message pop-in related to the electronic signature configuration is partially obscured. | CHK-20216 | 3        |  |

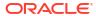

| Description                                                                                                    | Ticket    | Severity |
|----------------------------------------------------------------------------------------------------|-----------|----------|
| When a tagger sends a document to multiple signers, and the tagger uploads a new document before the signers have provided the electronic signature, Adobe Sign does not send an email notification to the recipients that the first document has been cancelled. | CHK-20291 | 3        |
| After a document has been signed via electronic signature, an Oracle Site Activate user can see the file within the widget under File History, but the file does not display under File History for a site experience user.                                       | CHK-20627 | 3        |

### Global search

| Description                                                                                                    | Ticket    | Severity |
|----------------------------------------------------------------------------------------------------|-----------|----------|
| Global search does not return results when a search keyword has a dash (e.g., "Study-1068").                                              | CHK-10472 | 3        |
| When performing a search with results for a PI or Sub-I who is inactive or replaced, the search does not indicate that they are replaced. | CHK-10502 | 3        |

### IP release

| Description                                                                                                    | Ticket    | Severity |  |
|----------------------------------------------------------------------------------------------------|-----------|----------|--|
| After rejecting a review package and completing the activities, if the user double clicks the Done button, two identical notes are created.                                                                                                    | CHK-21747 | 3        |  |
| It is possible for a user to modify<br>the expiration date on a<br>completed item when it should<br>not be possible. An Artifact API<br>POST message is triggered by<br>the date change, but the change<br>does not trigger an eTMF API<br>publish message. | CHK-22848 | 3        |  |
| In the Review Package modal,<br>the Due date field incorrectly<br>displays in the completion panel's<br>list of Required items; however,<br>users can complete the item if the<br>Due date field is blank.                                                  | CHK-37777 | 3        |  |

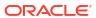

### Milestones

| Description                                                                                                    | Ticket    | Severity |  |
|----------------------------------------------------------------------------------------------------|-----------|----------|--|
| On the home page Planning tab, when viewing Milestones a duplicate tooltip displays instead of a single instance.                                                                                                  | CHK-24393 | 4        |  |
| When multiple versions of a milestone are created (via smart milestones or by adding a PV) then we incorrectly display the old version(s) on the milestone timeline in addition to the latest version.             | CHK-34222 | 3        |  |
| When site level submissions are enabled for summary milestones, users experience delayed response when filtering by Protocol version, Type, or Category from the summary milestone tabular view or bar chart view. | CHK-36460 | 3        |  |

# Site experience

| Description                                                                                             | Ticket    | Severity |  |
|----------------------------------------------------------------------------------------------------|-----------|----------|--|
| When a site user discontinues a submission, the submission erroneously disappears from Site experience. | CHK-16576 | 3        |  |

# Site library

| Description                                                                                                    | Ticket    | Severity |
|----------------------------------------------------------------------------------------------------|-----------|----------|
| After replacing the PI in matching sites and completing a document enabled for Site Library in one site, Site Library is not immediately available for the sites. | CHK-39683 | 3        |
| Workaround: Site Library is<br>enabled for the sites after an hour<br>elapses. Wait one hour and<br>attempt to access Site Library<br>again                       |           |          |

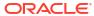

# Staff documents

| Description                                                                                                    | Ticket    | Severity |
|----------------------------------------------------------------------------------------------------|-----------|----------|
| If a staff document is assigned a display order number, and then that staff member is deactivated, the document will continue to display in the original order, instead of at the end of the list. | CHK-10104 | 4        |

# Study library

| Description                                                                                                    | Ticket    | Severity |
|----------------------------------------------------------------------------------------------------|-----------|----------|
| In a newly created study site or<br>study country, multiple lineage<br>documents are created from the<br>new version of an already shared<br>study document.                                      | CHK-8606  | 3        |
| While in the Study Library area, if a user chooses a favorite study from the study drop-down menu, the screen refreshes as expected but the favorite icon in the persistent header is not active. | CHK-31464 | 4        |
| Results are not returned as expected when a user enters a combined alphabetic and numeric search term (e.g., Form FDA 1572).                                                                      | CHK-44357 | 4        |

# Submissions

| Description                                                                                                    | Ticket    | Severity |
|----------------------------------------------------------------------------------------------------|-----------|----------|
| On the submissions planning page, the standard date format is DDMMMYYYY, but when dates are set or updated, they display in non-standard, hyphenated format: DD-MMM-YYYY. | CHK-22928 | 4        |
| Users are able to share item level notes with site experience users, which is not by design.                                                                              | CHK-24766 | 3        |
| An assigned define package activity does not display on the assigned user's Your activities list after the activity is completed and later uncompleted.                   | CHK-37815 | 3        |

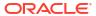

| Description                                                                                                    | Ticket    | Severity |  |
|----------------------------------------------------------------------------------------------------|-----------|----------|--|
| Additional submission packages created on EU Submissions incorrectly show an open activity even after the item is completed. Additionally, in the modal's item completion panel, there is no Actual date present in the date field even though the date field indicator displays a green check mark (complete). | CHK-37837 | 3        |  |
| Configured TMF Agency (Agency field) values do not display as a drop-down list in the submission modal's Submission Info tab as designed.                                                                                                    | CHK-44226 | 3        |  |

### Team member assignments

| Description                                                                                                  | Ticket    | Severity |  |
|----------------------------------------------------------------------------------------------------|-----------|----------|--|
| After assigning a site role to multiple users, no "role successfully applied" confirmation message displays. | CHK-22611 | 4        |  |

### User interface

| Description                                                                                                    | Ticket    | Severity |
|----------------------------------------------------------------------------------------------------|-----------|----------|
| The site status pie chart does not accurately reflect site status if the country status has been changed to "on hold." | CHK-20162 | 4        |

# Deprecated known issues

Issues listed here are no longer applicable (e.g., does not occur, will not be prioritized for a fix, working as designed, or does not affect current functionality). We removed these items from the known issues list.

- Contracts
- Document management
- Electronic signature
- Milestones
- Site experience
- Study library
- Submissions
- Team member assignments
- User interface

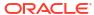

### Contracts

| Description                                                                                                    | Ticket    | Severity |
|----------------------------------------------------------------------------------------------------|-----------|----------|
| When editing a contract budget currency value, the updated value is not displayed in the widget until the user refreshes the page.             | CHK-23461 | 3        |
| When a completed date for an activity is deleted, it cannot be reset.                                                                          | CHK-23697 | 3        |
| If a user adds a note to a contract placeholder and saves it, the note's Type value and note text are not automatically cleared from the form. | CHK-31536 | 4        |
| When a user saves a new value in the TMF data section, the Save button remains enabled until the user refreshes the page.                      | CHK-31568 | 5        |

# Document management

| Description                                                                                                    | Ticket   | Severity |  |
|----------------------------------------------------------------------------------------------------|----------|----------|--|
| When file upload fails due to configuration or a detected virus, the file upload process fails, however, the document status is still updated. | CHK-2898 | 3        |  |

# Electronic signature

| Description                                                                                                    | Ticket    | Severity |
|----------------------------------------------------------------------------------------------------|-----------|----------|
| If a user is tagged to electronically sign a contract type document, but the user is not assigned to a business role with access to contracts, the user can't open the alert in Oracle Site Activate to complete the electronic signature process. | CHK-20210 | 3        |

### Milestones

| Description                                                           | Ticket   | Severity |
|-----------------------------------------------------------------------|----------|----------|
| The icon that indicates that a milestone is at risk does not display. | CHK-7855 | 3        |

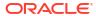

# Site experience

| Description                                                                                                    | Ticket    | Severity |
|----------------------------------------------------------------------------------------------------|-----------|----------|
| If a site user replies to an alert email and does not include an attachment, and an Oracle Site Activate user accepts the item within the quarantine area, no activities are completed and the status icon erroneously shows an in progress icon. | CHK-11105 |          |

# Study library

| Description                                                                                                    | Ticket   | Severity |
|----------------------------------------------------------------------------------------------------|----------|----------|
| When study library document versions are created in quick succession, documents may cross over into different versions of country level placeholders in lineage. | CHK-5985 | 3        |

### **Submissions**

| Description                                                                                                    | Ticket    | Severity |
|----------------------------------------------------------------------------------------------------|-----------|----------|
| If a reason is provided, user can only see 1000 of the potentially 3000 characters of the reason.                                                                                                    | CHK-3230  | 3        |
| When adding a new package to a submission, additional sites selected in planning do not have the initial submit dates from the first package or any Final Approval baseline and planned dates that have been specified. | CHK-16825 | 3        |

# Team member assignments

| Description                                                                                                    | Ticket   | Severity |
|----------------------------------------------------------------------------------------------------|----------|----------|
| Users who do not have study or department administrator system roles can access the Team member and roles assignment page. | CHK-4325 | 3        |
| Study level assignments only show when you select "For my role" on the home page.                                          | CHK-7925 | 2        |

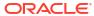

# User interface

| Description                                                                                                    | Ticket    | Severity |
|----------------------------------------------------------------------------------------------------|-----------|----------|
| When viewing a contract expiration date, the date selection icon is not properly aligned if the browser zoom level is set to any value other than 100%. | CHK-21874 | 3        |

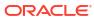

# Severity definitions

Learn more about how we describe the four issue severity levels.

| Severity | Description                                                                                                    |
|----------|----------------------------------------------------------------------------------------------------|
| 1        | Your production use of the supported programs is stopped or so severely impacted that you cannot reasonably continue work. You experience a complete loss of service. The operation is mission critical to the business and the situation is an emergency. |
| 2        | You experience a severe loss of service. Important features are unavailable with no acceptable workaround; however, operations can continue in a restricted fashion.                                                                                       |
| 3        | You experience a minor loss of service. The impact is an inconvenience, which may require a workaround to restore functionality.                                                                                                    |
| 4        | You request information, an enhancement, or documentation clarification regarding your software but there is no impact on the operation of the software. You experience no loss of service. The result does not impede the operation of a system.          |

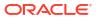

# Browser support

Use a supported or certified web browser to ensure expected functionality and technical support.

Our goal is to provide customers with the best experience and advanced capabilities while maintaining maximum security. As products are enhanced, older browsers may no longer provide the capabilities required to support these key objectives. We test the current release as follows to certify and/or support browsers:

- **Certified browsers** undergo full testing for new features and regressions. Browser-related issues found after release are prioritized for fixes in future patches or releases.
- **Supported browsers** undergo focused testing on commonly-used pages. We also address all browser-related critical and blocker issues that originate in our applications.

The following table specifies the certified and supported browsers for desktop and laptop computers:

|                                                     |      | Certified<br>(Latest versions as of<br>GA)        | Supported<br>(Latest version as of<br>GA) |
|-----------------------------------------------------|------|---------------------------------------------------|-------------------------------------------|
| Oracle Site Activate                                | 24.1 | Google Chrome and<br>Microsoft Edge<br>(Chromium) | None                                      |
| Site Experience and<br>Oracle Site Activate<br>LITE | 24.1 | Google Chrome and<br>Microsoft Edge<br>(Chromium) | Mozilla Firefox                           |

# Post-upgrade refresh

You may need to complete a hard refresh after upgrade to 24.1 if search results don't work as expected.

If your organization recently completed an upgrade, and the Oracle Site Activate global search is returning no results, you can do a hard refresh, and it should fix the problem. The hard refresh will clear your browser cache for that specific page. The following table specifies refresh keyboard shortcuts for Mac and Windows computers:

| Product | Google Chrome       | Microsoft Edge      | Firefox             | Safari                  |
|---------|---------------------|---------------------|---------------------|-------------------------|
| Windows | Ctrl + press F5     | Ctrl + press F5     | Ctrl + press F5     | None                    |
| Mac     | Command + Shift + R | Command + Shift + R | Command + Shift + R | Option + Command<br>+ E |

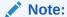

Please note that Safari is not an Oracle tested browser.

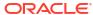

# **Revision history**

This book's revision date history and part number list will develop over time as we make major, minor, or hotfix releases available for 24.1.

| Date      | Part number | Description                               |
|-----------|-------------|-------------------------------------------|
| 15Aug2024 | F95246-03   | Added 24.1.1 minor release                |
| 02May2024 | F95246-02   | General Availability Release<br>Notes     |
| 12Apr2024 | F95246-01   | Pre-General Availability Release<br>Notes |

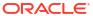